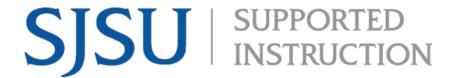

## How to View Exam Credit and Transfer Credit Posted To Your Student Portal

1. Navigate to **one.sjsu.edu**, sign in using your SJSU ID and password, and click the MySJSU tile to enter your student Postal

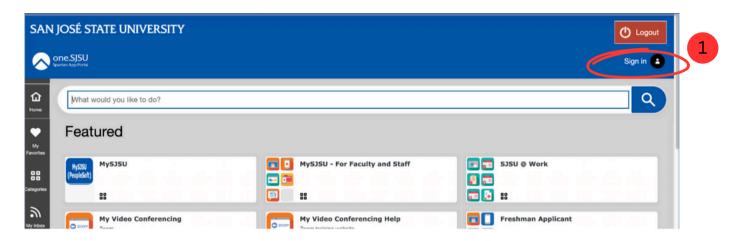

2. If you do not see the **MySJSU** tile, you can search for it in the "What would you like to do?" search bar at the top of the page.

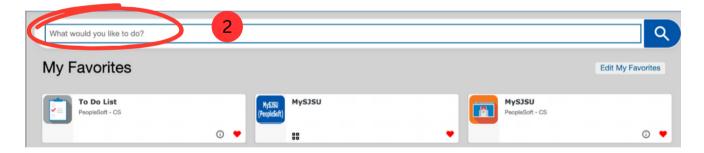

3. From the Main Menu click on My Academics.

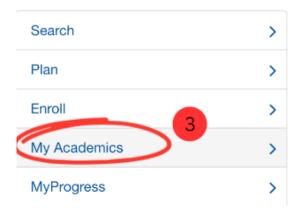

4. Then Click on View myTransfer Report, and View Transfer Credit Report.

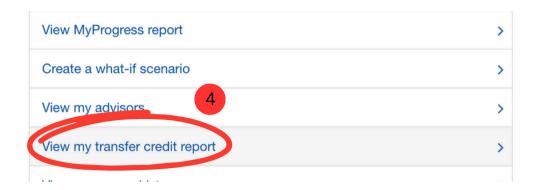

5. This will take you to **View Transfer Credit Report**. Here you will find **Transfer Credit and Test Credits** posted to your student portal.

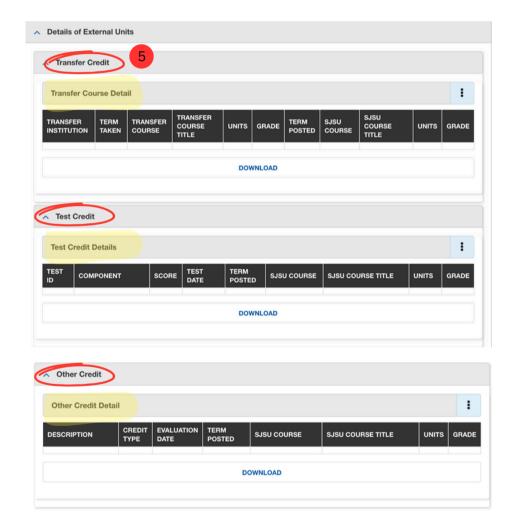

If you received a score of 3 or higher on an AP Exam and you sent your official scores to SJSU, yet do not see this reflected in the test credit section. Please email your AP order confirmation details to admissions@sjsu.edu.

Please make sure to check your transfer credit report often, to verify the appropriate credit has been received and posted.

For information regarding Standardized Exam Credit Visit